# *Multiporator*

*Bedienungsanleitung Operating Manual Mode d'emploi Istruzioni d'impiego Manual de Instrucciones*

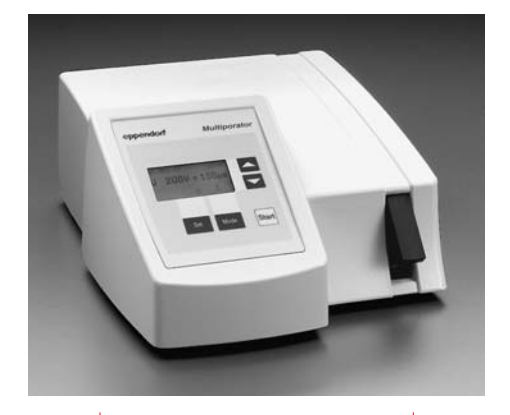

# eppendorf

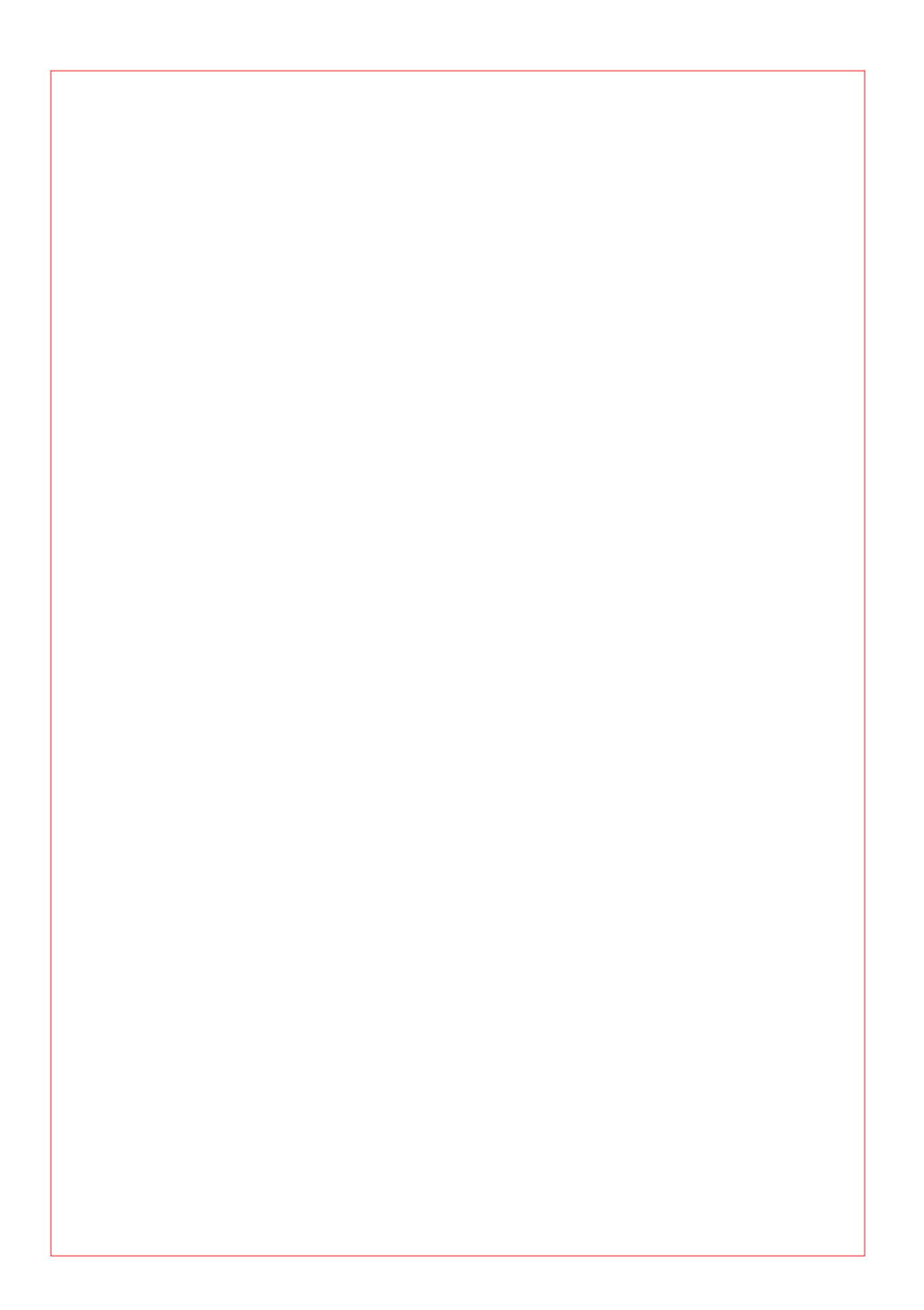

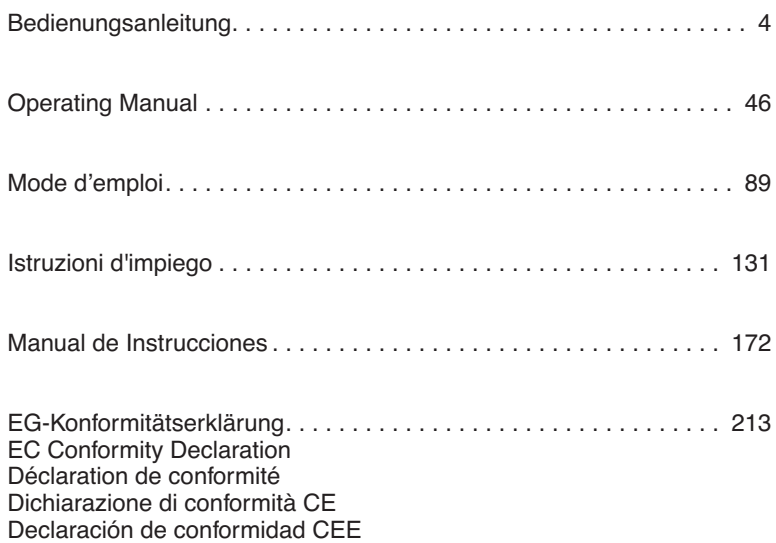

Nachdruck und Vervielfältigung – auch auszugsweise – nur mit Genehmigung.

No part of this publication may be reproduced without the prior permission of the copyright owner.

Toute reproduction, complète ou partielle et quel que soit le proèdè est interdiete, sauf autorisation expresse de notre part.

Ristampa e riproduzione – anche di estratti – solo con autorizzazione.

Reimpresión y copia – incluso parciales – sólo con autorización.

Copyright© 2006 by Eppendorf AG, Hamburg

# *Contents*

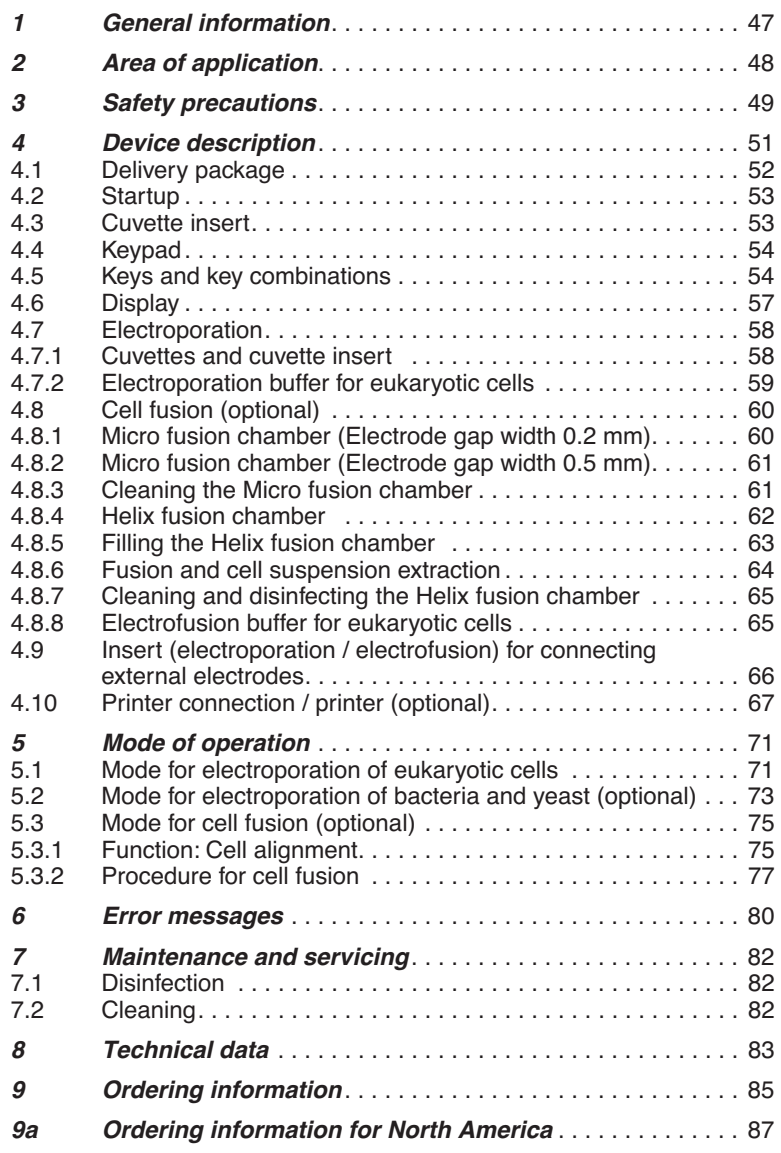

The Multiporator $<sup>®</sup>$  is designed for the electroporation of eukaryotic cells.</sup> With the aid of optional modules, it is also possible to perform electroporation on bacteria and yeast as well as fusion of cells. This manual contains information on all possible uses of the Multiporator $^{\circledR}$ .

The outstanding feature of the Multiporator $^\circledR$  is that the parameters entered for the electroporation of eukaryotic cells and for cell fusion are maintained exactly by means of internal calculation of the discharge curve.

Device safety regulations and industrial standards stipulate the following conditions:

– *Use the device for experiments in the field of cell technology only*

The range of application covers the electroporation of yeast and bacteria and eukaryotic cells as well as cell fusion.

- *Please use only original accessories from Eppendorf* Original accessories only may be used. They are designed specifically to ensure optimum functioning of the Multiporator<sup>®</sup>. Additional devices may be used only if recommended by the manufacturer. Eppendorf does not honor any warranty or accept any responsibility for damage resulting from the use of incorrect or non-recommended equipment.
- *– The device may only be used for research purposes, not for medical and diagnostic applications*

For reasons of personal safety, it is essential to observe the following!

- *Observe the instructions contained in the operating manual* It is essential to comply with the information given in the manual!
- Only use the device with a power supply which has a grounding contact!
- $\bullet$  Before starting up the Multiporator<sup>®</sup>, please ensure that the power supply used corresponds to the voltage specifications on the identification plate!
- Do not use the device if it is damaged, especially if the mains cable is damaged.
- The unit may be opened only by authorized service personnel! Before opening the device, switch it off and remove the power supply plug. Potentially lethal voltage inside the unit.
- Do not operate the device in an explosive environment!
- $\bullet$  Do not allow any liquid to enter into the Multiporator<sup>®</sup> or the inserts!
- The device should be used for *in vitro* applications only!
- Use the device only for the purpose for which it is intended. Do not place parts, devices, tools or other objects into the cuvette insert which have not been recommended by Eppendorf AG. High voltage!
- Use the listed accessories only. Other accessories may only be used if they are accompanied by a safety certificate from Eppendorf AG confirming their suitability for use!
- Electrical connection to devices which are not mentioned in this operating manual is only permitted with the prior consent of the manufacturer!
- The Helix fusion chamber must be handled with care. Loose or damaged electrodes adversely affect operating procedures. In such cases, the Helix fusion chamber must not be used! Do not open the Helix fusion chamber until fusion has finished!
- The Micro fusion chamber must be handled with care. Take care when filling with cell suspension. Do not touch or move the electrodes with the pipette tip! This may cause damage. During cell alignment/fusion, avoid direct contact with the electrodes!
- Cell alignment/fusion may be performed only when the Micro fusion chamber is connected. The cable is designed for connection to the Micro fusion chamber only. No other connections are permitted! Do not place the plug into liquid!
- The owner or operator of the device is liable for the functioning of the device when the device is serviced or maintained by persons who are not members of the Eppendorf service personnel or when the device is not operated in accordance with the given regulations and precautions. Eppendorf AG accepts no liability for damage resulting from such action. Warranty and liability stipulations which form part of the terms of sale and delivery of Eppendorf AG are not affected by the above-mentioned conditions.
- This operating manual or parts of this operating manual may not be reproduced in any form without the prior written permission of Eppendorf AG!
- Eppendorf AG reserves the right to make technical alterations to this product!
- *Transfer*

If the device is passed on to someone else, please include the instruction manual.

● *Disposal*

In case the product is to be disposed of, the relevant legal regulations are to be observed.

● *Information on the disposal of electrical and electronic devices in the European Community*

The disposal of electrical devices is regulated within the European Community by national regulations based on EU Directive 2002/96/EC on waste electrical and electronic equipment (WEEE).

According to these regulations, any devices supplied after 13.08.05 in the business-to-business sphere, to which this product is assigned, may no longer be disposed of in municipal or domestic waste. They are marked with the following symbol to indicate this.

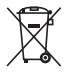

As disposal regulations within the EU may vary from country to country, please contact your supplier if necessary.

The device has four different modification levels: the basic device is used for the electroporation of eukaryotic cells. It can then be developed for the electroporation of bacteria and yeast, with an additional level offering the opportunity to perform cell fusion. These two levels can be combined to form the fourth level

The Multiporator $^{\circledR}$  is operated using an easy-to-follow keypad with display. The insert for the electroporation cuvette is located next to the keypad.

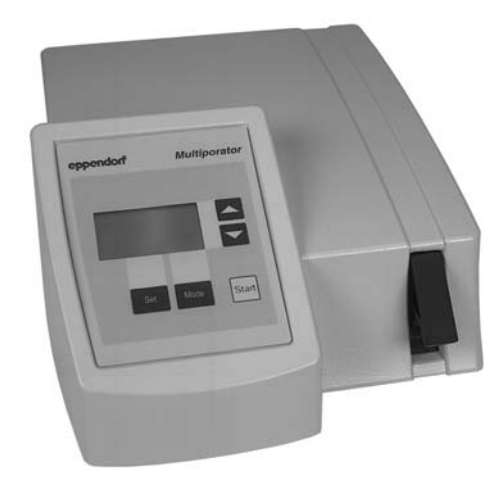

Fig. 1: Multiporator®, front view

# *4.1 Delivery package*

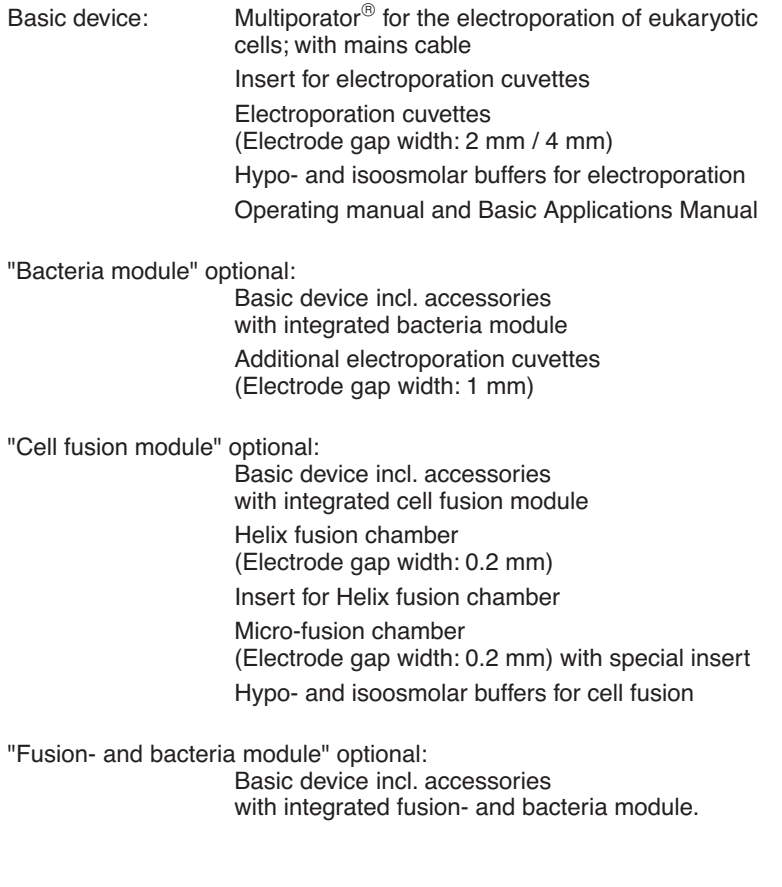

## *4.2 Startup*

The Multiporator must stand completely on the stable work surface and be safely positioned. There must be enough space that the front and rear ventilation slits are not covered and that air for cooling can reach underneath the device.

Space requirement: Width: 25.2 cm Depth: 34.2 cm Height: 12.0 cm

The main power socket with fuse and main power switch is located on the rear of the Multiporator $^{\circledR}$ . The mains power must agree with the information on the ID plate. To start the device, insert the power cable into the main power socket and connect it up to the main power supply. Turn on or off the device by pressing the main power switch.

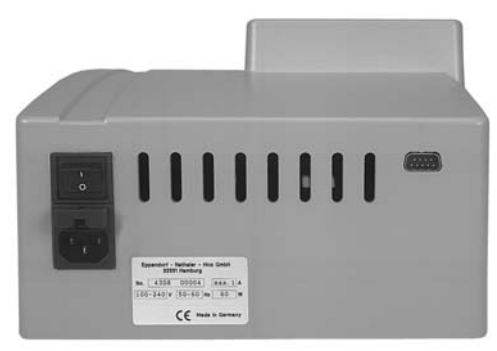

Fig. 2: Multiporator<sup>®</sup>, rear view Power connection (left) Printer connection (right)

The delivery carton should be kept in order to be able to safely send back the device in case repairs are necessary.

## *4.3 Cuvette insert*

The insert for the electroporation cuvette is next to the keypad at the front of the device. To remove the cuvette, pull out the cuvette insert. When inserting a new cuvette, ensure that the nose of the cuvette fits into the rear slot. Push the cuvette insert containing the cuvette into the device up to the stop. A sensor in the device detects whether the cuvette insert contains a cuvette.

*Note:* When transporting the device, please ensure that the insert contains an empty cuvette. Alternatively, transport the cuvette insert separately.

Different inserts are used for the modification level "cell fusion".

## *4.4 Keypad*

The keypad is used to enter the electroporation or the electrofusion modes, to select the parameters and to start the application. Depending on the modification level, 1 to 3 modes can be selected. Key combinations can be used to set the date and time as well as the volume of the acoustic signal.

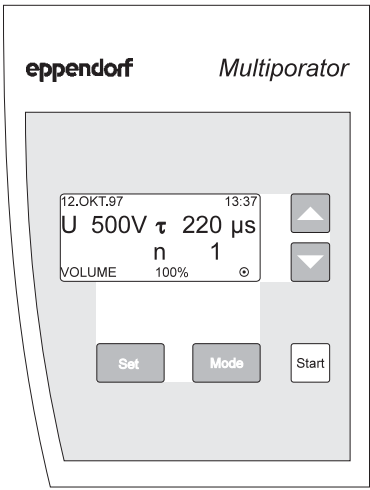

Fig. 3: Control panel with keys and display

## *4.5 Keys and key combinations*

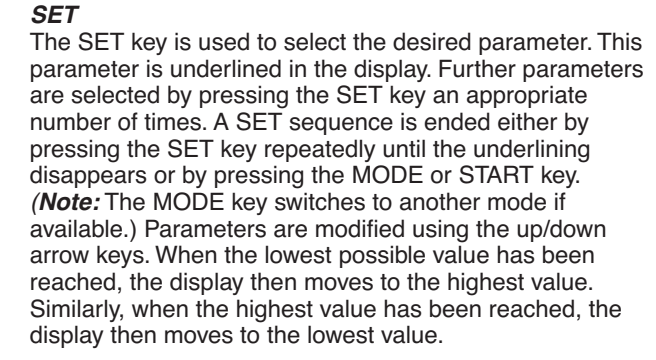

# *4 Device description*

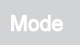

### *MODE*

The MODE key is used to activate the mode with which electroporation or electrofusion is to be performed. It is only possible to select modes in accordance with the modification level of the device. This means for the basic device, the mode for the electroporation of eukaryotic cells is available, while there is a choice of three modes for the maximum expansion level.

The corresponding symbol then appears in the display:

- : Mode for eukaryotic cells Modification level: Basic device Pulse used: Decaying e-function
- : Mode for bacteria and yeasts Modification level: Bacteria module Pulse used: Decaying e-function
- : Mode for cell fusion Modification level: Fusion module Pulse used: Square-wave pulse

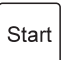

### *START*

The process required is started by pressing the START key.

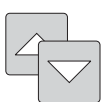

### *Arrow keys*

The arrow keys are used to modify the selected (i.e. underlined) parameters in the desired direction.

# *4 Device description*

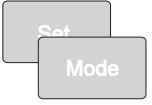

### *Setting the date*

The procedure for setting the date and time can be activated by pressing the SET and MODE keys simultaneously. If the SET key is pressed again, the underlining in the display for the date and time moves from left to right. The arrow keys can thus be used to modify the settings.

To end the process for setting the date, press the SET key repeatedly until the underlining is no longer visible in the display. Alternatively, the underlining disappears from the display when the MODE or START key is pressed. (*Note:* The MODE key switches to another mode if available.)

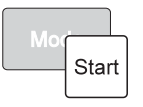

### *Setting the volume of the acoustic signals*

The procedure for setting the volume of the acoustic signals can be activated by pressing the MODE and START keys simultaneously. "VOLUME" then appears in the bottom line of the display, together with a figure in percent. This figure indicates the volume and the tone type and can be modified using the arrow keys.

To end the procedure for setting the volume of the acoustic signals, press the SET, MODE or START key. (*Note:* The MODE key switches to another mode if available.) "VOLUME" then disappears from the display.

### *Reset*

An experiment can be terminated only by pressing the main power switch. This switch also functions as a reset switch.

## *4.6 Display*

The date and time of day are always displayed in the uppermost line of the display. The parameters which are relevant for the experiment appear in lines 2 to 4 in larger letters and in bold print. The parameters and the number of parameters differ according to the mode which has been selected. The mode which has been selected is always represented by a symbol on the right of the bottom line:

- $\odot$  : Mode for eukaryotic cells Modification level: Basic device
- $\bigcirc$  : Mode for bacteria and veasts Modification level: Bacteria module
- : Mode for cell fusion Modification level: Fusion module

"VOLUME" or the remaining time for the experiment can also appear in the display in this line.

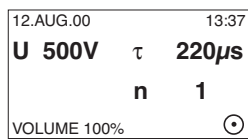

Example of the display for setting the volume of the acoustic signal

During and after the experiment, the display changes to show the information relevant to the stage of the experiment which has been reached.

# *4.7 Electroporation*

## *4.7.1 Cuvettes and cuvette insert*

The electroporation of eukaryotic cells, bacteria or yeasts is carried out in disposable cuvettes. The biological material is placed in the gap between the electrodes of the cuvette, whereby the prescribed liquid volumes of the relevant cuvette are to be maintained. Although a supernatant above the electrode does not drastically affect the experiment, however it reduces the general efficiency.

A matt window allows the cuvette to be inscribed.

The plastic nose on the cuvette ensures that the cuvette is inserted correctly into the cuvette insert. The lid seals the cuvette. However, to safeguard against excess pressure, the cuvette is not hermetically sealed by the lid. A filled cuvette should therefore be transported in an upright position only in order to ensure that biological material does not leak out.

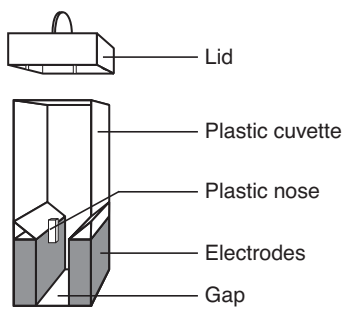

Fig. 4: Schematic diagram of electroporation cuvette

The cuvette insert is removed from the Multiporator $\mathcal P$  using the protruding grip. No bubbles are present when the cuvette is filled.

When the cuvette is inserted into the inner recess of the cuvette insert, care must be taken to ensure that the cuvette nose is positioned in the long slit and that the cuvette is in contact with the base of the cuvette insert. The cuvette insert, complete with cuvette, is then pushed into the device up to the stop.

The cuvette insert may be stored in a cool place.

When transporting the device, please note that the cuvette insert may slip out of the device if no cuvette has been inserted (see chap. 4.3).

## *4.7.2 Electroporation buffer for eukaryotic cells*

To achieve optimal transfection results, the original electroporation buffer from Eppendorf, with a low electrical conductivity, should be used. These electroporation buffers (hypo and isoosmolar) are tested for sterility and the absence of mycoplasms and endotoxins.

The use of these buffer systems means that considerably less current flows during electroporation, with the result that no significant damage is sustained by the cells. Simultaneously, the use of appropriate buffer media results in the electrically induced "pores" being much larger than those of pulse applications in conductive solutions.

Ideally, the electroporation should be carried out in hypoosmolar buffer. Through the hypoosmolar buffer system, the cells absorb water shortly before the pulse and swell as a result. Due to a variety of effects, including the lowering of the breakdown voltage, this process enables increased permeability of the plasma membrane. The yields can thereby be considerably increased in comparison to those under isoosmolar conditions. In the case of cells that react sensitively to purely hypoosmolar conditions, step-by-step addition of the isoosmolar electroporation buffer can be used to adjust the necessary osmolarity.

The Eppendorf electroporation buffer should be used for the electroporation of eukaryotic cells (with the exception of yeasts and some microorganisms and plants). Electroporation media with low conductivity can be used for the electroporation of bacteria, yeasts and other microorganisms. Detailed application protocols can be downloaded from the Eppendorf Homepage www.eppendorf.com.

# *4.8 Cell fusion (optional)*

## *4.8.1 Micro fusion chamber (Electrode gap width 0.2 mm)*

With the help of the Micro fusion chamber, the parameters for the cell alignment and for the cell fusion can be optimized under microscopic control.

The Micro fusion chamber consists of a housing equipped with a transparent reservoir, into which two electrodes with a gap of 200  $\mu$ m are embedded. The connection to the Multiporator takes place through a coaxial cable (approx. 1 m) over a special insert (see Fig. 5).

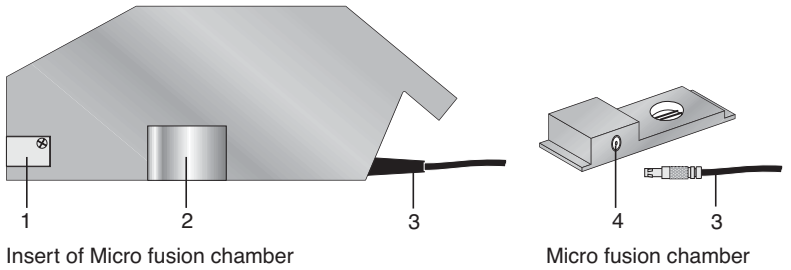

1 Contacts 2 Earthing springs 3 Cable

4 Coaxial connector

Fig. 5: Schematic diagram of the insert and the Micro fusion chamber

*Caution:* The Micro fusion chamber must be handled with care. Take care when filling with cell suspension. Do not touch or move the electrodes with the pipette tip. This may cause damage!

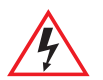

During cell alignment/fusion, avoid direct contact with the electrodes. Cell alignment/fusion may be performed only when the micro fusion chamber is connected.

- Slide the Micro fusion chamber firmly into the Multiporator<sup>®</sup>.
- Place the Micro fusion chamber (which is filled with approx. 20–50  $\mu$ cell suspension) onto the microscope. *Note*: Pipetting the cell suspension carefully onto the area around the electrodes can maximize the number of cells between the electrodes.
- The brackets can be used to lock into place on the microscope table. They can also be used to fasten a glass slide.

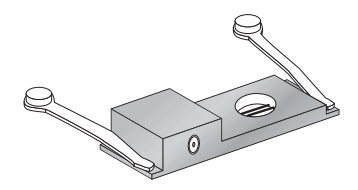

- Connect the Micro fusion chamber with the coaxial connection of the cable.
- Focus the electrodes and cells under the microscope.
- Run through the parameters by pressing the START key. This can be monitored under the microscope (see chap. 5.3).

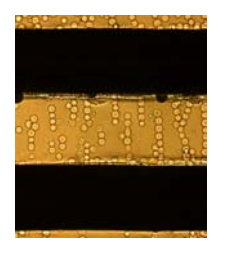

between the electrodes

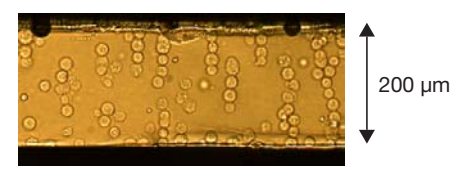

Alignment of the cells **Cells** after fusion and fusion products

Fig. 6: Microscopic view of the cells during the alignment and after the fusion sequence with individual fusion products

The parameters determined to be optimal can be directly adopted for the fusion in the Helix fusion chamber (see chap. 4.8.4).

## *4.8.2 Micro fusion chamber (Electrode gap width 0.5 mm)*

The non-standard accessories (see "Ordering information") contain a Micro fusion chamber with a modified electrode interval of 500  $\mu$ m. With the help of this Micro fusion chamber, cells can be fused under microscopic control.

General instructions for usage of a Micro fusion chamber are given in chapter 4.8.1 and in the Basic Applications Manual for electrofusion. This is included in the delivery package of the fusion module.

**Important note:** When calculating the fusion parameters (see Basic Applications Manual for electrofusion), the modified electrode interval of 500  $\mu$ m must be taken into account. Please note that the parameters determined as optimal cannot be adopted directly for fusion in the Helix fusion chamber.

## *4.8.3 Cleaning the Micro fusion chamber*

The content of the Micro fusion chamber is rinsed out using bi-distilled water from a spray bottle. Cell residue that is particularly stubborn can be removed by carefully cleaning the electrodes with a soft toothbrush using vertical strokes. (The space between the electrodes must not be changed during this process!) The drying process can be accelerated by rinsing the chamber with 70 % non-denatured ethanol.

## *4.8.4 Helix fusion chamber*

The Helix fusion chamber has been specially designed for the production of larger quantities of fusion products (hybrids). It consists of a conical tapered core that carries the electrodes and a beaker into which the cell suspension is added (see fig. 7).

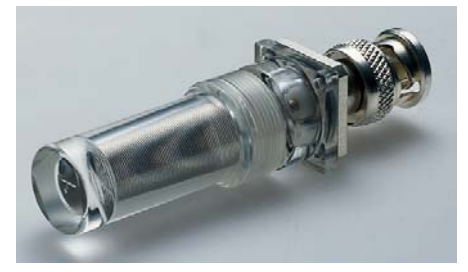

Fig. 7: Helix fusion chamber

## *Diagram of Helix fusion chamber*

The Helix fusion chamber (see fig. 8) consists of a cup (1) and a core with parallel wound platinum wires, which are the electrodes (2). They are wound around the core as a double helix. Both parts are screwed together. The gap (4) between the cup and the core has a filling volume of  $250 \mu$ l.

The Helix fusion chamber is linked to the insert (6) for cell fusion via the coaxial connector (3).

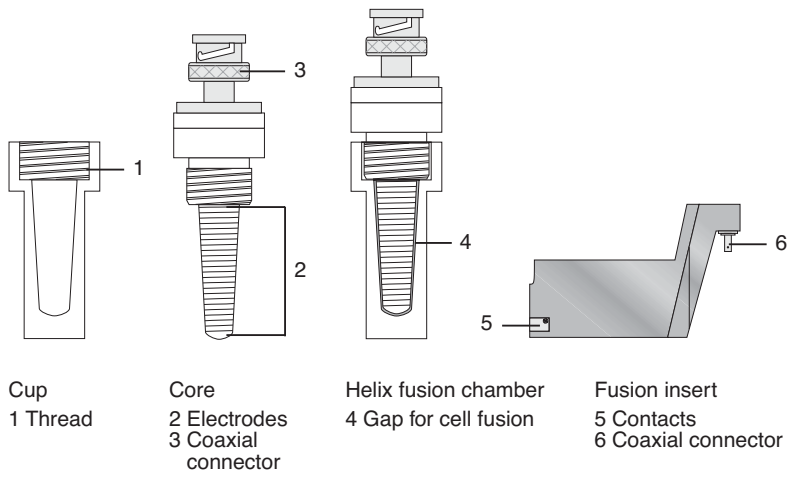

Fig. 8: Schematic representation of the Helix fusion chamber and the fusion insert

The gap between the wound platinum electrodes is approx. 200  $\mu$ m.

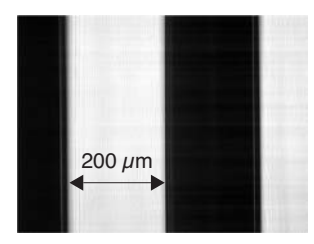

Fig. 9: Microscope view of the electrodes of the Helix fusion chamber

*Caution*: Handle the Helix fusion chamber with care! Loose or damaged electrodes adversely affect operating procedures. In such cases, the Helix fusion chamber must not be used!

## *4.8.5 Filling the Helix fusion chamber*

The Helix fusion chamber is filled with 250  $\mu$  cell suspension. It is essential to ensure that the liquid is pipetted into the deepest possible position in the cup. The edge and the walls must not be wetted as this has an adverse effect on filling the Helix fusion chamber. Air bubbles may form which reduce the effectivity of the experiment.

The core is inserted into the upright cup in the stand and carefully screwed into place. As a result of this screwing action, the cell suspension in the ever-decreasing gap is forced upwards.

When screwing the core, make sure that no air bubbles form.

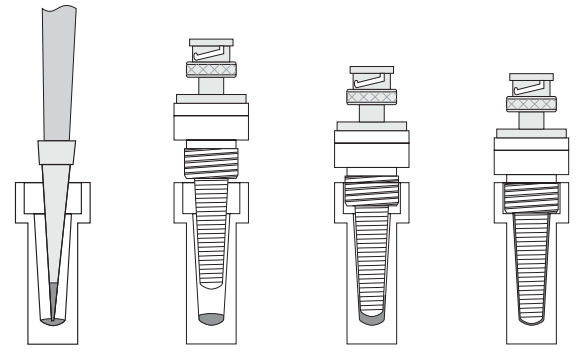

Fig. 10: Filling the Helix fusion chamber (schematic representation)

Leave the closed Helix fusion chamber upside-down on the coaxial connector until the fusion process has been completed!

## *4.8.6 Fusion and cell suspension extraction*

- Slide the fusion insert firmly into the device.
- Place the closed Helix fusion chamber onto the coaxial connector and lock it into place by rotating it a quarter-turn.
- Carry out the fusion with the set parameters (see chap. 5.3).
- Loosen the Helix fusion chamber carefully by rotating it a quarter-turn and then remove it.
- To open the chamber, place it in a vertical position (e.g. in the stand).
- Unscrew the core carefully from the beaker.
- Using a small quantity of the appropriate medium, rinse off any cell suspension that may be on the core.
- The cell suspension from the beaker is mixed with the cell suspension that has been rinsed off and is then treated further as required.

## *4.8.7 Cleaning and disinfecting the Helix fusion chamber*

The beaker and core of the Helix fusion chamber should be rinsed with distilled water directly after the experiment in order to prevent cell and buffer residue from drying up.

If heavily contaminated, the Helix fusion chamber should be cleaned briefly in an ultrasonic bath (possibly with a cleaning supplement, such as Edisonite Super) or with a very soft (tooth)brush. When cleaning is carried out using brushes, please ensure that brushing is carried out in the same direction as the windings, since the electrodes may otherwise move out of their correct position and thus render the Helix fusion chamber unusable.

Disinfect the parts using non-denatured 70 % ethanol. To do this, the beaker is filled with 250  $\mu$  of ethanol and the core screwed into the beaker. After *10 seconds*, the core is unscrewed and the alcohol can be removed. To subsequently dry the beaker and the core place them in the stand under sterile, dust-free conditions. After drying, the Helix fusion chamber may be re-used.

## *4.8.8 Electrofusion buffer for eukaryotic cells*

The electrofusion medium (fusion buffer) is of considerable importance for the survival rate of the cells and for the successful extraction of hybrid cells. Only a single buffer should be used for the entire electrofusion procedure (alignment, fusion, post-alignment) in order to protect the cells from additional stress. The fusion buffers from Eppendorf are differentiated from the commonly used fusion media by low conductivity and low osmolarity. The low conductivity (120  $\mu$ S/cm) of the Eppendorf buffers enables the application of relatively low field strengths (voltage) when merging cells.

Ideally, electrofusion should be carried out in hypoosmolar buffer. As a result of the hypoosmolar buffer system, the cells absorb water shortly before the pulse and swell. The membrane and actin skeleton proteins are thereby temporarily disengaged, thus easing fusion in the electrical field. The yields of fusion products attained can thereby be considerably increased in comparison to those under isoosmolar conditions. For cells that react sensitively under purely hypoosmolar conditions, the necessary osmolarity can be adjusted through step-by-step addition of the isoosmolar buffer.

The Eppendorf fusion buffers (hypo and isoosmolar) are tested for sterility and the absence of mycoplasma and endotoxins.

## *4.9 Insert (electroporation / electrofusion) for connecting external electrodes*

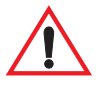

Prior to using the insert for the connection of external electrodes, the supplement sheet accompanying the insert must be read thoroughly. The safety instructions found in the supplement sheet must be observed.

The non-standard accessories (see "Ordering information") contain an insert, to which it is possible to connect external electrodes. By changing the position of a function switch (*P*/*F*) accordingly, the insert can be used for electroporation (symbols  $\bigcirc$   $\odot$ ) or for cell fusion with external electrodes (symbol  $\odot$ ).

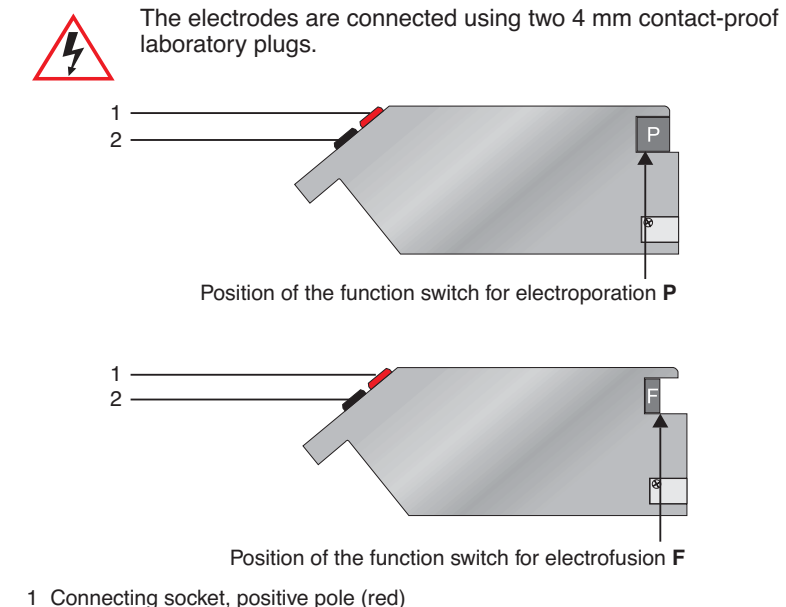

2 Connecting socket, ground (black)

Fig. 11: Insert for the connection of external electrodes (schematic representation)

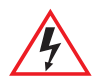

## *Attention! Characteristic of electrofusion of cells with external electrodes:*

During the electrofusion, a resistance of 50 Ohm must be connected parallel to the electrodes with the help of plug in connections.

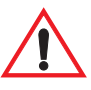

When external electrodes are connected, the relevant national safety regulations (relating to high voltage) and EMC regulations apply and should be observed (EMC: electro-magnetic compatibility). The user is responsible for all equipment that has been connected!

## *4.10 Printer connection / printer (optional)*

The Multiporator $\mathcal P$  can supply a printer protocol for each experiment. This protocol contains the parameters used as well as the date and time, which are automatically retained. Additional data pertaining to the experiment, such as buffer, concentration or cell line, can also be entered by hand. In the event of an error occurring, the error message is also printed out. Examples of printouts for different applications are shown below:

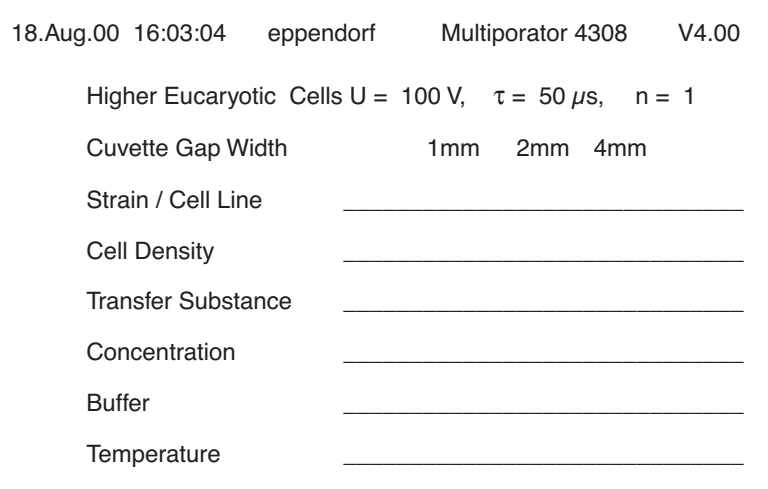

# *4 Device description*

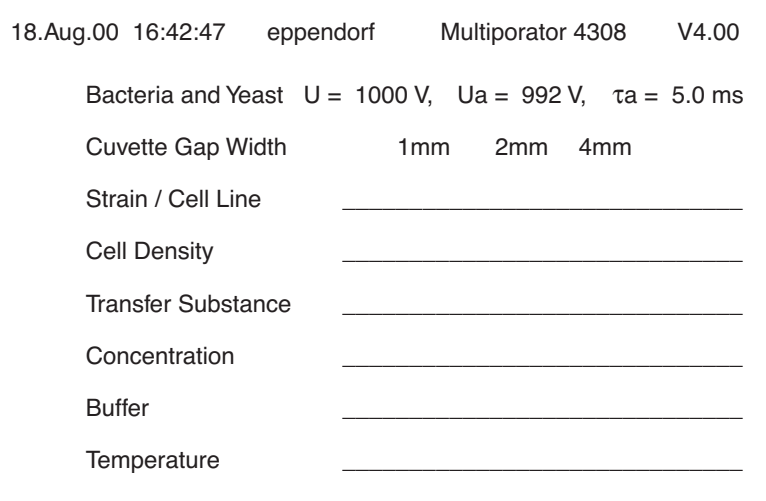

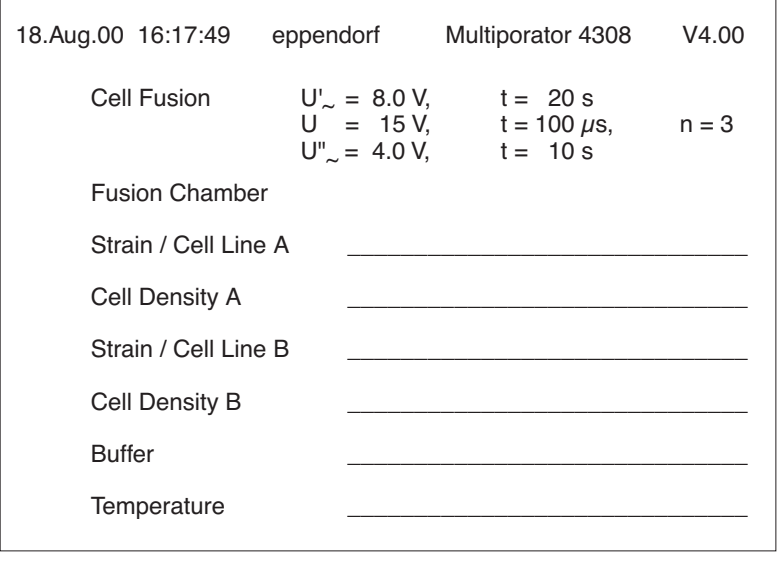

# *4 Device description*

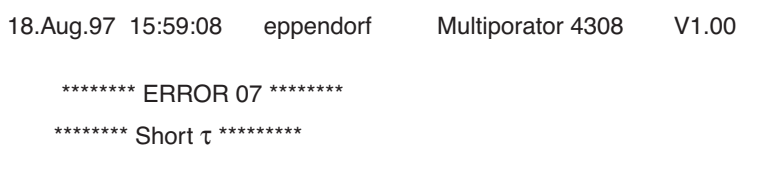

Serial printers can be connected to the serial printer interface at the rear of the device. It is also possible to read protocols for documentation purposes via a PC terminal program. This requires a zero-modem cable (9-pin socket / 9-pin socket, order no. 0013 610.525).

The following thermal printers are available from Eppendorf AG. The DIP switch setting for an IBM-compatible printer is also described:

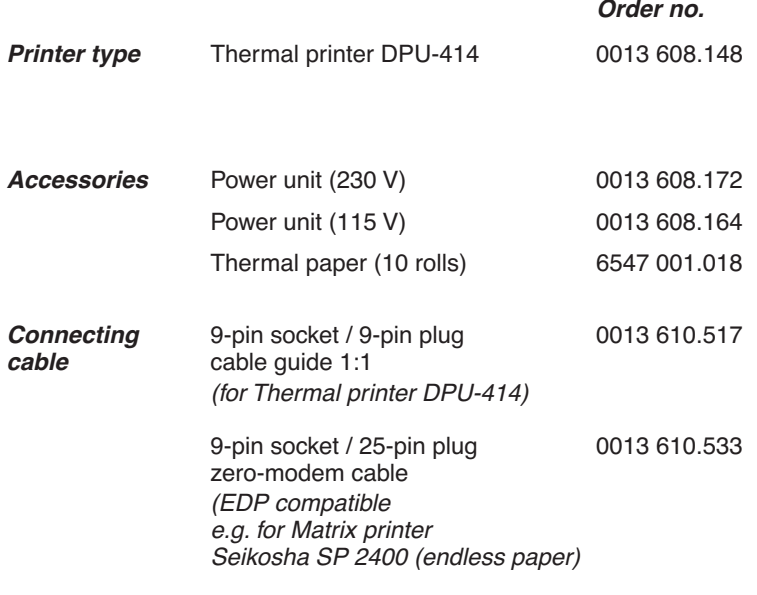

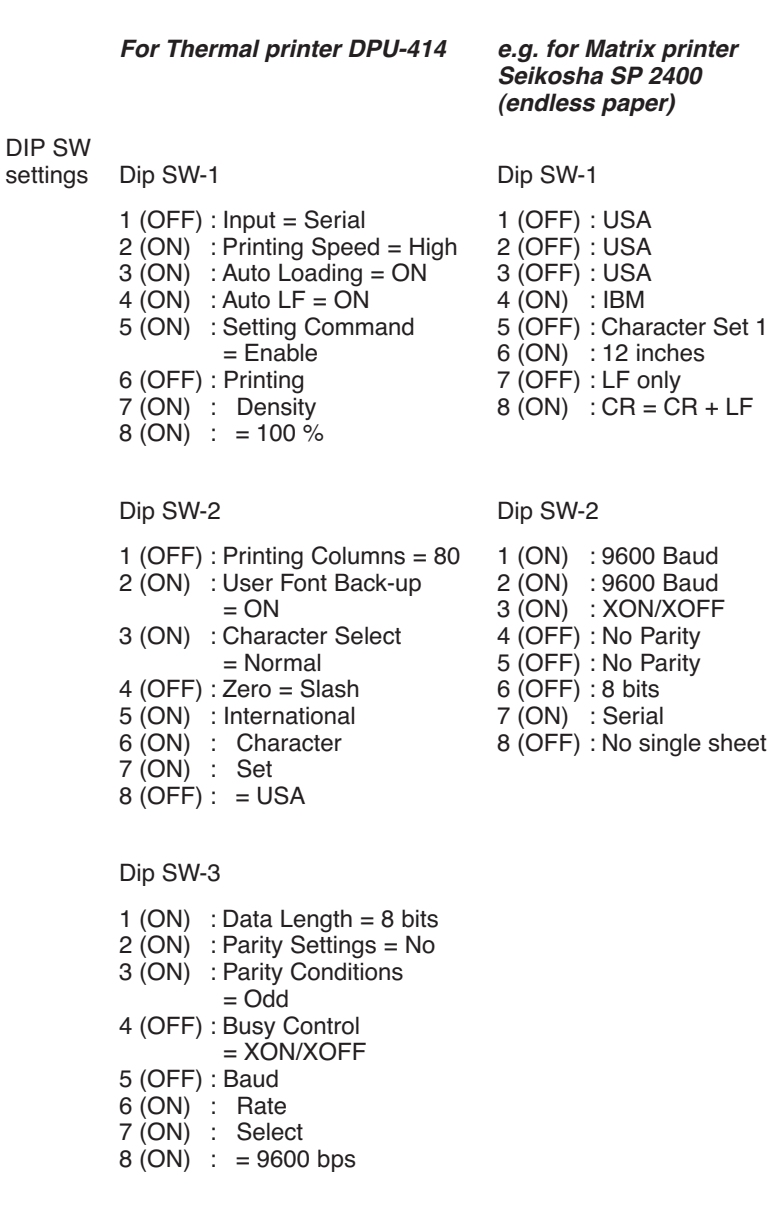

# *5.1 Mode for electroporation of eukaryotic cells*

This mode is represented in the display by the symbol  $\odot$ .

Instructions for the filling of the electroporation cuvettes have been summarized in chapter 4.7.1 of the operating instructions. A detailed description of the electroporation of eukaryotic cells can be found in the Basic Applications Manual for electroporation, which is included in the delivery package. This application manual can also be downloaded from the Eppendorf Homepage www.eppendorf.com.

## *Step 1 – Entering / modifying parameters*

- If necessary, switch to the mode  $\odot$  by pressing the MODE key.
- Press the SET key to select the parameter desired (the parameter will be underlined).
- Use the arrow keys to modify the parameter in the direction required.
- If necessary, modify other parameters using the SET key and the arrow keys.
- Terminate the entering procedure. The parameters are effective immediately and do not have to be stored.

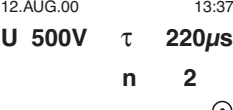

 $\overline{z}$  Example of a display for the electroporation of eukaryotic cells.

The relevant parameters  $\odot$  appear in the display in larger letters and in bold print.

- U: Voltage, in V (volt). Can be set in increments of 1 V in the range 20–100 V; in increments of 10 V in the range 100–1,000 V; in increments of 100 V in the range 1,000–1,200 V.
- τ: Time constant, in µs (microseconds). Can be set in increments of 5 µs in the range 15–500  $\mu$ s.
- n: Number of pulses during the experiment. Can be set between 1 and 99. A period of one minute elapses between each pulse.

*Note:* The course of the curve is calculated internally, so that the course of the discharge curve (e-function) is maintained according to the parameters which have been entered.

## *Step 2 – Starting electroporation*

- Trigger the electroporation process by pressing the START key.
- "Charge" appears in the third line of the display. Charging commences.

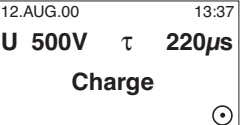

– After the charging procedure has ended, discharging occurs. This is indicated by a flash in the third line of the display.

If more than one pulse has been set, "Wait" appears in the display, accompanied by the remaining waiting time.

After the experiment has ended, a double acoustic signal is emitted and the initial information appears in the display with the parameters which have been used.

The time which has elapsed since the end of the experiment appears in the bottom line in minutes and seconds. After 99 minutes or after any key has been pressed, this information disappears from the display.

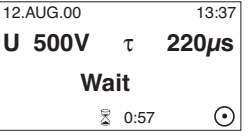

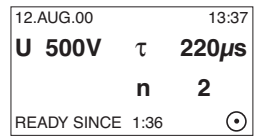

## *5.2 Mode for electroporation of bacteria and yeast (optional)*

This mode is represented in the display by the symbol  $\bigcirc$ .

12.AUG.00

Instructions for the filling of the electroporation cuvettes have been summarized in chapter 4.7.1 of the operating instructions. In addition, application protocols for the electroporation of bacteria, yeasts and other microorganisms can be downloaded from the Eppendorf Homepage www.eppendorf.com.

## *Step 1 – Entering / modifying parameters*

- If necessary, switch to the mode  $\bigcirc$  by pressing the MODE key.
- Press the SET key to select the Voltage (U) parameter (the parameter will be underlined).
- Use the arrow keys to modify the parameter in the direction required.
- Terminate the entering procedure. The parameters are effective immediately and do not have to be stored.

 $\overline{13:42}$  Example of a display for the electroporation of bacteria and yeast. *U 2000V* τ *5 ms*

> The relevant parameters  $\bigcirc$ appear in the display in larger letters and in bold print.

- U: Voltage, in V (volt). Can be set in increments of 10 V in the range 200–1,000 V; in increments of 100 V in the range 1,000–2,500 V.
- τ: Time constant, in ms (milliseconds). Set to 5.0 ms.

# *5 Mode of operation*

### *Step 2 – Starting electroporation*

- Trigger the electroporation process by pressing the START key.
- "Charge" appears in the third line of the display. Charging commences.

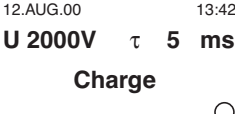

– After the charging procedure has ended, discharging occurs. This is indicated by a flash in the third line of the display, accompanied by a double acoustic signal.

After the experiment has  $\frac{12.10 \times 10^{13}}{13.42}$ ended, a double acoustic signal is emitted and the initial information and the set parameters appear in the display. The actual parameters  $U_a$  and  $\tau_a$  appear in the third line of the display.

The time which has elapsed since the end of the experiment appears in the bottom line in minutes and seconds. After 99 minutes or after any key has been pressed, this information disappears from the display.

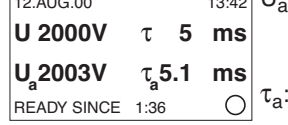

**TRAPI U.**: Actual measured voltage used, in V (volt).

> Actual time constant used, in ms (milliseconds). Values ≤0.8 are shown as 0.8 ms.

## *5.3 Mode for cell fusion (optional)*

This mode is represented in the display by the symbol  $\odot$ . Instructions for the usage of the Micro fusion chamber and the Helix fusion chamber have been summarized in chapter 4.8 of the operating instructions. A detailed description of the electrofusion of eukaryotic cells can be found in the Basic Applications Manual for electrofusion, which is included in the delivery package of the fusion module. This application manual can also be downloaded from the Eppendorf Homepage www.eppendorf.com.

## *5.3.1 Function: Cell alignment*

The functions for alignment are indicated by the symbols  $U'_{\alpha}$  (before the pulse, alignment) and  $U_{\infty}$  (after the pulse, post-alignment) in lines 2 and 4 of the display.

## *Step 1 – Entering / changing parameters*

- If necessary, switch to the mode by  $\odot$ pressing the MODE key.
- Press the SET key to select the parameter desired (the parameter will be underlined).
- Use the arrow keys to modify the parameter in the direction required. If a value in lines  $U'_{\sim}$  /  $U''_{\sim}$  /  $U_{\Gamma}$  are set to "0", the function in question is not carried out. This enables  $U'_{\alpha}$  /  $U''_{\sim}$  to be triggered individually or consecutively without the fusion pulse being activated.

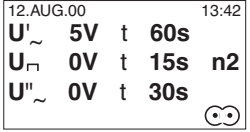

Example of the display for cell alignment U'\_ without activation of pulse U and alignment U"...

The relevant parameters appear in larger letters and in bold print.

 $U'_{\sim}$  /  $U''_{\sim}$ :

Alternating voltage, in V (volts). Can be set to "0" and in increments of 0.1 V between 1.0 V and 10 V.

- t: Duration of alignment 0–95 s, in s (seconds). Can be set in increments of 5 seconds.
- $U_{\sqcap}$ : Voltage, (square-wave pulse) unit V (volts). Can be set to "0" and in increments of 1 V between 5 V and 100 V, and in increments of 10 V between 100 V and 300 V.

# *5 Mode of operation*

– Terminate the entering procedure. The parameters are effective immediately and do not have to be stored.

- t: Duration of pulse, Unit µs (microseconds). Can be set in increments of  $5 \mu s$ between 0 and 15  $\mu$ s-300  $\mu$ s.
- n: Number of pulses 0–99. Can be set in one-pulse increments.

## *Step 2 – Starting cell alignment*

- Trigger alignment  $U'_{\sim}$  by pressing the START key.
- The information  $\mathbf{\hat{M}}$  appears in the fourth line of the display; alternating voltage is applied for the duration selected.

At the end of the experiment, an acoustic signal is emitted and an initial display appears with the parameters that have been set and used.

In addition, the time that has elapsed (in minutes and seconds) since the end of the experiment is shown in the bottom line. This display disappears after 99 minutes or when any key is pressed.

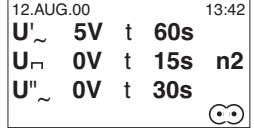

## *5.3.2 Procedure for cell fusion*

*Step 1 – Entering / modifying parameters*

– Press the SET key to select the parameters desired (the parameter will be underlined).

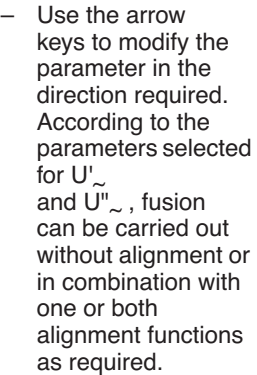

– Terminate the entering procedure. The parameters are effective immediately and do not have to be stored.

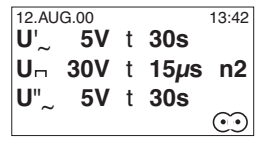

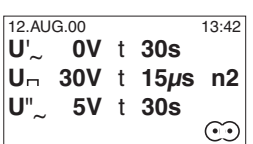

 $\frac{13.42}{2}$  Example of a display of electrofusion with activated alignments  $U'_{\alpha}$  /  $U''_{\alpha}$ .

> Example of the display for carrying out electrofusion with inactivated alignment U'...

The relevant parameters appear in the display in larger letters and in bold print.

 $U'_{\sim}$  /  $U''_{\sim}$ :

Alternating voltage, in V (volt). Can be set to "0" and in increments of 0.1 V

in the range 1.0–10 V.

- t: Duration of alignment 0–95 s, in s (seconds). Can be set in increments of 5 seconds.
- U<sub>m</sub>: Voltage, in V (volt). Can be set to "0" and in increments of 1 V between 5 V and 100 V, and in increments of 10 V between 100 V and 300 V.
- t: Duration of pulse, in  $\mu$ s (microseconds). Can be set in increments of 5  $\mu$ s between 0 and 15  $\mu$ s–300  $\mu$ s.
- n: Number of pulses  $0 - 99.$ Can be set in onepulse increments.

## *Step 2 – Starting cell fusion*

- Trigger the cell fusion process by Pressing the START key.
- "Charge" appears briefly in the fourth line of the display. **Charging** commences.

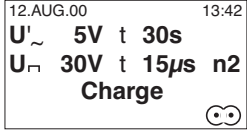

- During the charging procedure, alternating voltage  $U'_{\sim}$  is applied for the selected duration. The alternating voltage is represented by the  $s$ ymbol ~ (sine-wave oscillation).
- Discharge occurs after the precounted alignment time (0–95 seconds). This is indicated by a flash in the fourth line of the display. If the number n which has been entered is  $n > 1$ , a further discharge occurs each time after one second.

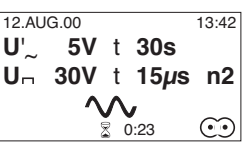

# *5 Mode of operation*

– After the discharging procedure has ended, the alternating voltage  $U''_{\sim}$  is applied for the set duration (0–95 seconds). The overall time remaining for the experiment is constantly visible on the bottom line of the display.

After the experiment has ended, a double acoustic signal is emitted and the initial menu appears in the display with the parameters which have used.

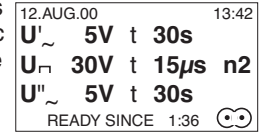

The time which has elapsed since the end of the experiment appears in the bottom line in minutes and seconds. After 9 minutes or after any key has been pressed, this information disappears from the display.

In the event of an error, the Multiporator $^\circledast$  emits an acoustic signal and an error message appears in the display or via the printer (optional). These error messages refer to device errors or to applicational errors. Errors 1–4 and 9 may occur in the mode for bacteria, errors 1–7 in the mode for eukaryotic cells and errors 1–8 in the mode for cell fusion.

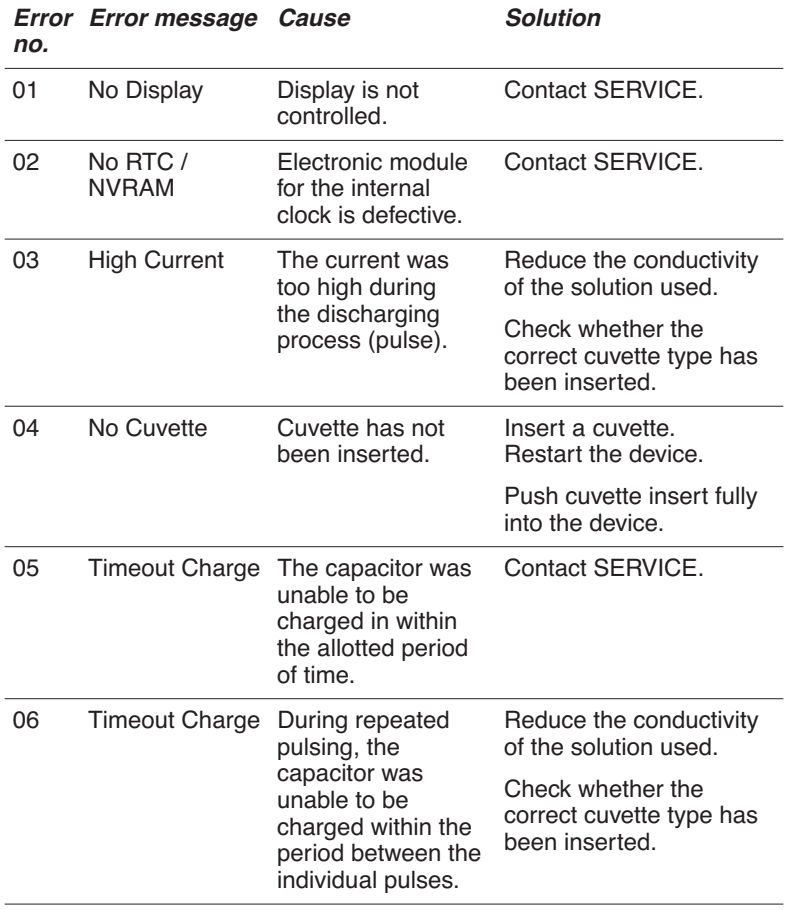

# *6 Error messages*

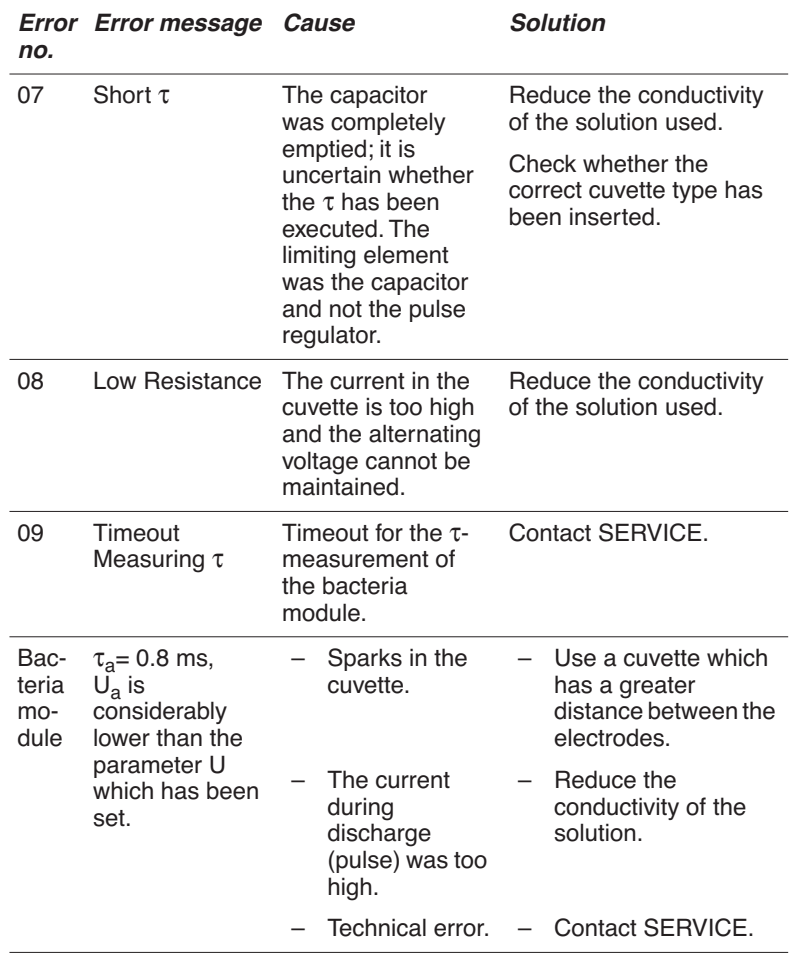

Warranties and servicing are the responsibility of the distributor.

## *7.1 Disinfection*

Before disinfecting the Multiporator $\mathcal{B}$ , disconnect the device from the main power supply.

All parts of the Multiporator $^{\circledR}$ , including the accessories and the connecting cable, must undergo wipe disinfection.

The cuvette insert can also undergo spray disinfection.

However, it is not advisable to carry out spray disinfection on the entire device, as disinfectant may enter the device.

## *7.2 Cleaning*

Before cleaning the Multiporator $\mathcal{B}$ , disconnect the plug.

Ensure that no fluids enter the Multiporator $<sup>®</sup>$ , as this could cause short-</sup> circuits in the electrical installation as well as corrosion.

Wipe painted parts and aluminum surfaces using a cloth and mild detergent and then wipe with a dry cloth.

**Warning:** Do not use any corrosive, solvent or abrasive detergents or polishes.

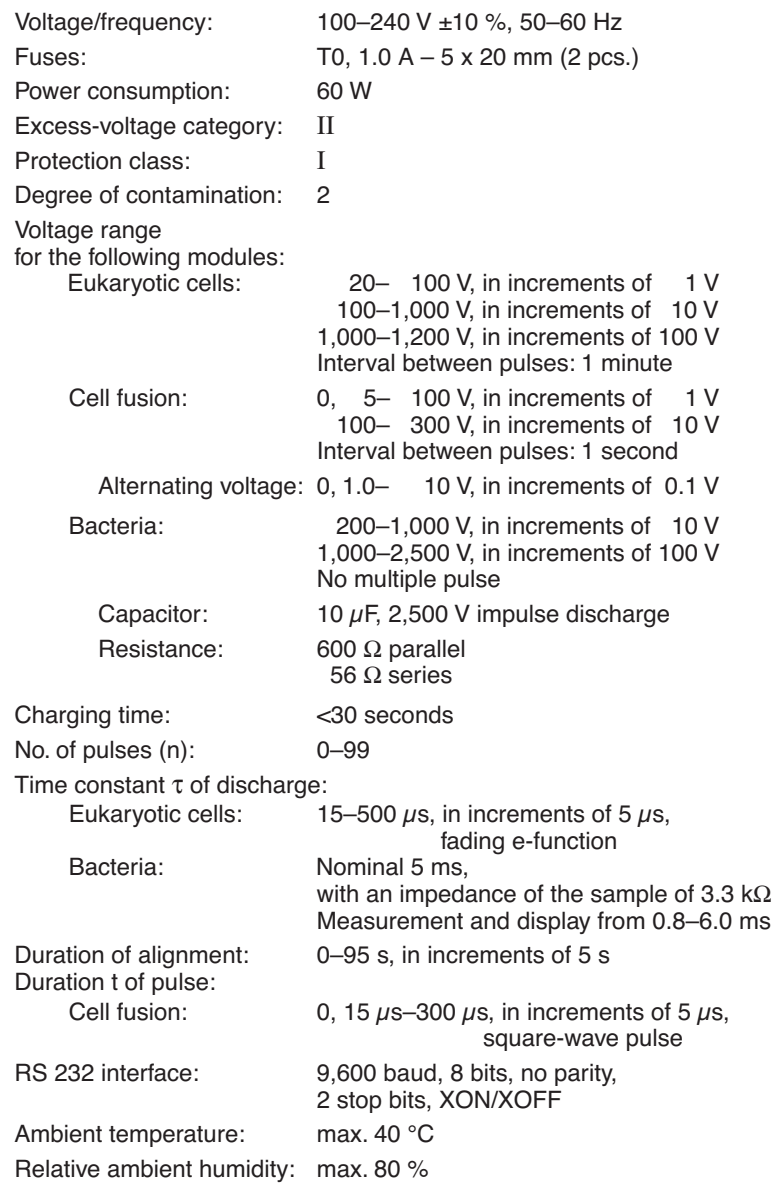

# *8 Technical data*

Weight: max. 5.5 kg (according to modification level) Dimensions: Width: 25.2 cm Depth: 34.2 cm Height: 12.0 cm

The device is  $\epsilon$  -approved and has UL and CSA authorization (cUL: E 158089).

U.S. Pat. No. 6,008,038.

Technical specifications subject to change!

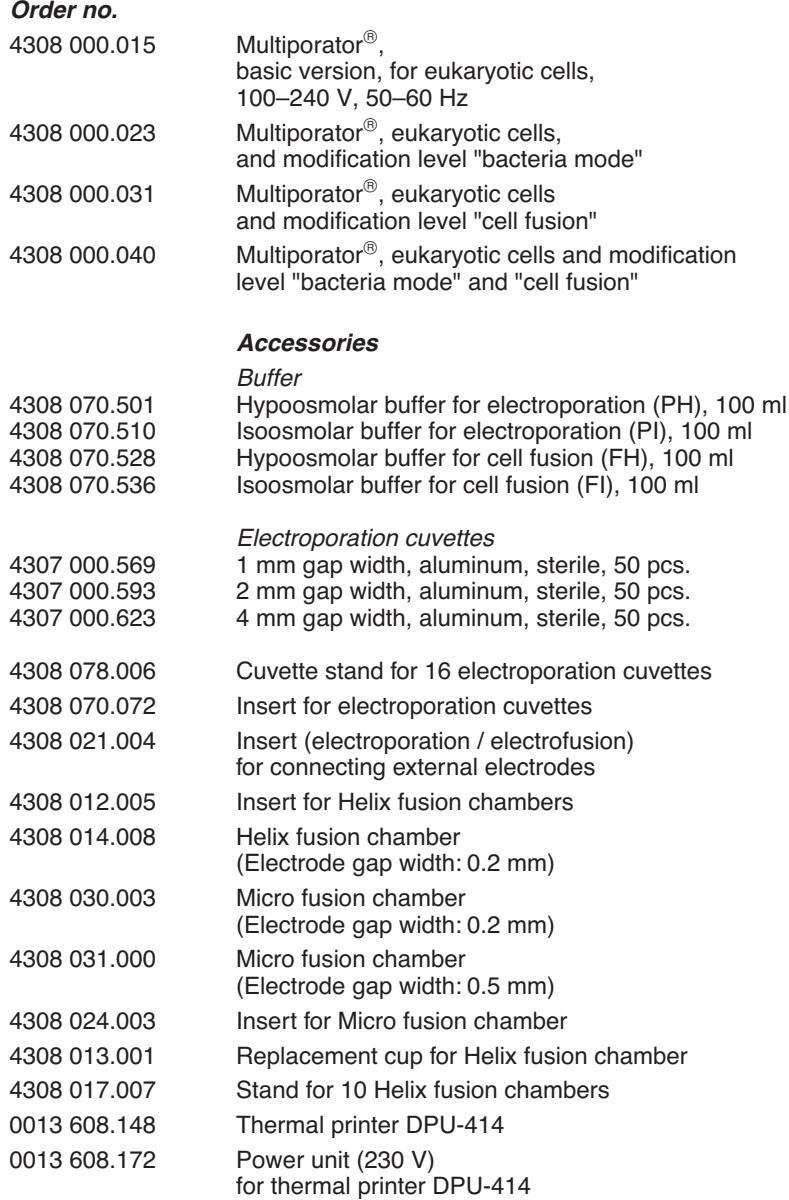

# *9 Ordering information*

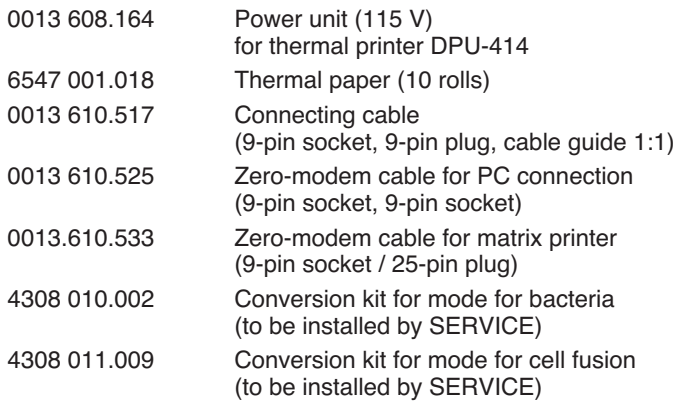

# *9a Ordering information for North America*

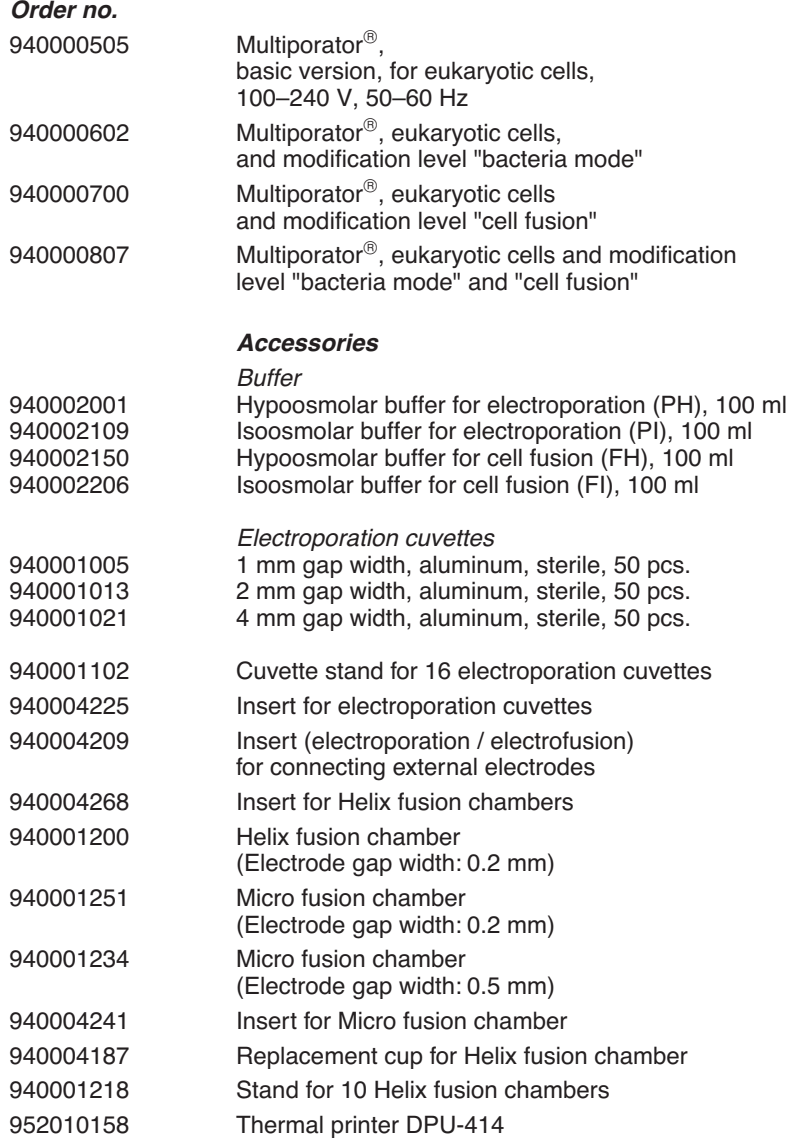

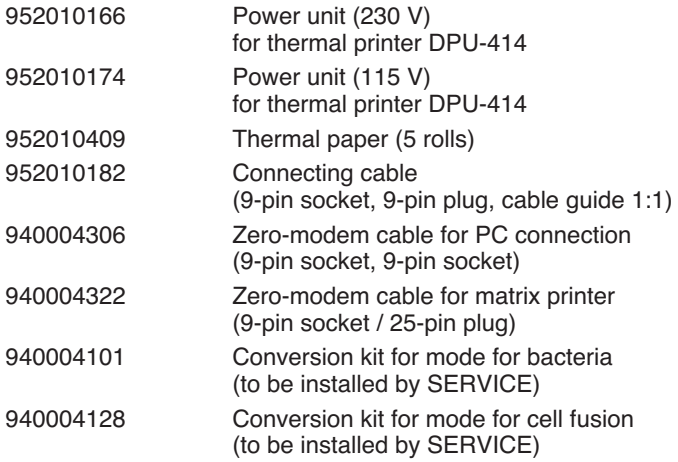

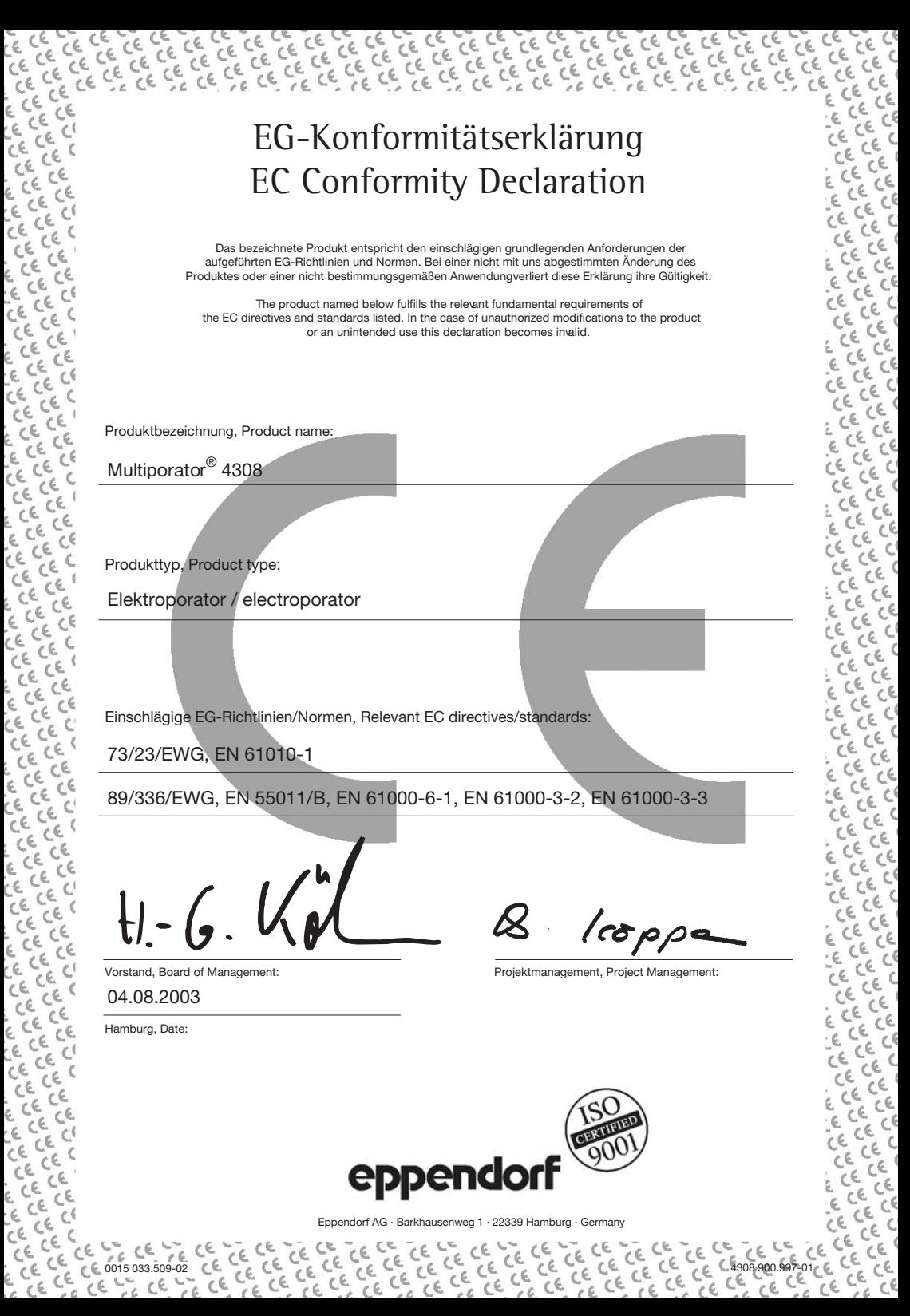

# *Eppendorf Offices*

### *ASEAN*

Eppendorf AG Regional Office in Malaysia Tel. +60 3 8023 2769 Fax +60 3 8023 3720 E-Mail: eppendorf@eppendorf.com.my Internet: www.eppendorf.com.my

#### *AUSTRALIA / NEW ZEALAND*

Eppendorf South Pacific Pty. Ltd. Tel. +61 2 9889 5000 Fax +61 2 9889 5111 E-mail: Info@eppendorf.com.au Internet: www.eppendorf.com.au

### *AUSTRIA*

Eppendorf AG c/o Schott Austria Tel. +43 1 29017560 Fax +43 1 290175620 E-Mail: gilch.p@eppendorf.de Internet: www.eppendorf.com

#### *BRAZIL*

Eppendorf do Brasil Ltda. Tel. +55 11 30 95 93 44 Fax +55 11 30 95 93 40 E-Mail: eppendorf@eppendorf.com.br Internet: www.eppendorf.com.br

### *CANADA*

Eppendorf Canada Ltd. Tel. +1 905 826 5525 Fax +1 905 826 5424 E-Mail: canada@eppendorf.com Internet: www.eppendorf.com

#### *CHINA*

Eppendorf AG Tel. +86 21 68760880 Fax +86 21 50815371 E-Mail: market.info@eppendorf.cn Internet: www.eppendorf.cn

#### *FRANCE*

EPPENDORF FRANCE S.A.R.L. Tel. +33 1 30 15 67 40 Fax +33 1 30 15 67 45 E-Mail: eppendorf@eppendorf.fr Internet: www.eppendorf.fr

### *GERMANY*

Eppendorf Vertrieb Deutschland GmbH Tel. +49 2232 418-0 Fax +49 2232 418-155 E-Mail: vertrieb@eppendorf.de Internet: www.eppendorf.de

### *INDIA*

Eppendorf India Limited Tel. +91 44 52111314 Fax +91 44 52187405 E-Mail: info@eppendorf.co.in Internet: www.eppendorf.co.in

#### *ITALY*

Eppendorf s.r.l. Tel. +390 2 55 404 1 Fax +390 2 58 013 438 E-Mail: eppendorf@eppendorf.it Internet: www.eppendorf.it

### *JAPAN*

Eppendorf Japan Co. Ltd. Tel. +81 3 5825 2363 Fax +81 3 5825 2365 E-Mail: info@eppendorf.jp Internet: www.eppendorf.jp

#### *NORDIC*

Eppendorf Nordic Aps Tel. +45 70 22 2970 Fax +45 45 76 7370 E-Mail: nordic@eppendorf.dk Internet: www.eppendorf.dk

#### *SPAIN*

Eppendorf Ibérica S.L. Tel. +34 91 651 76 94 Fax +34 91 651 81 44 E-Mail: iberica@eppendorf.de Internet: www.eppendorf.es

### *SWITZERLAND*

Vaudaux-Eppendorf AG Tel. +41 61 482 1414 Fax +41 61 482 1419 E-Mail: vaudaux@vaudaux.ch Internet: www.eppendorf.com

### *UNITED KINGDOM*

Eppendorf UK Limited Tel. +44 1223 200 440 Fax +44 1223 200 441 E-Mail: sales@eppendorf.co.uk Internet: www.eppendorf.co.uk

### *USA*

Eppendorf North America Tel. +1 516 334 7500 Fax +1 516 334 7506 E-Mail: info@eppendorf.com Internet: www.eppendorfna.com

### *OTHER COUNTRIES*

see: www.eppendorf.com/worldwide

# *www.eppendorf.com/worldwide* Eppendorf AG 22331 Hamburg · Germany Tel. +49 40 538 01-0 Fax +49 40 538 01-556

E-Mail: eppendorf@eppendorf.com

**Your local distributor:**<br> **Expendit AG**<br>
E-Mail: eppedior for SSS 01-556<br>
E-Mail: eppediorf@ependiorf.com<br>
Tel. +49 40 558 01-556<br>
E-Mail: eppediorf@ependiorf.com<br>
One Cantriagly P 1 back 750<br>
One Cantriagly P 1 back 750<br> Eppendorf North America, Inc. One Cantiague Road, P.O. Box 1019 Tel. +1 516 334 7500<br>Toll free phone 800 645 3050<br>Fax +1 516 334 7506 E-Mail: info@eppendorf.com

*Application Support* Europe, International: Tel. +49 1803 666 789 E-Mail: support@eppendorf.com North America: Tel. 800 645 3050 ext. 2258

E-Mail: support\_NA@eppendorf.com Asia, Pacific: Tel. +603 8023 2769 E-Mail: support\_Asia@eppendorf.com